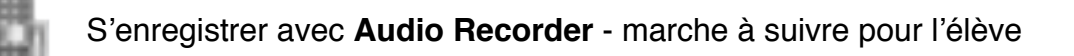

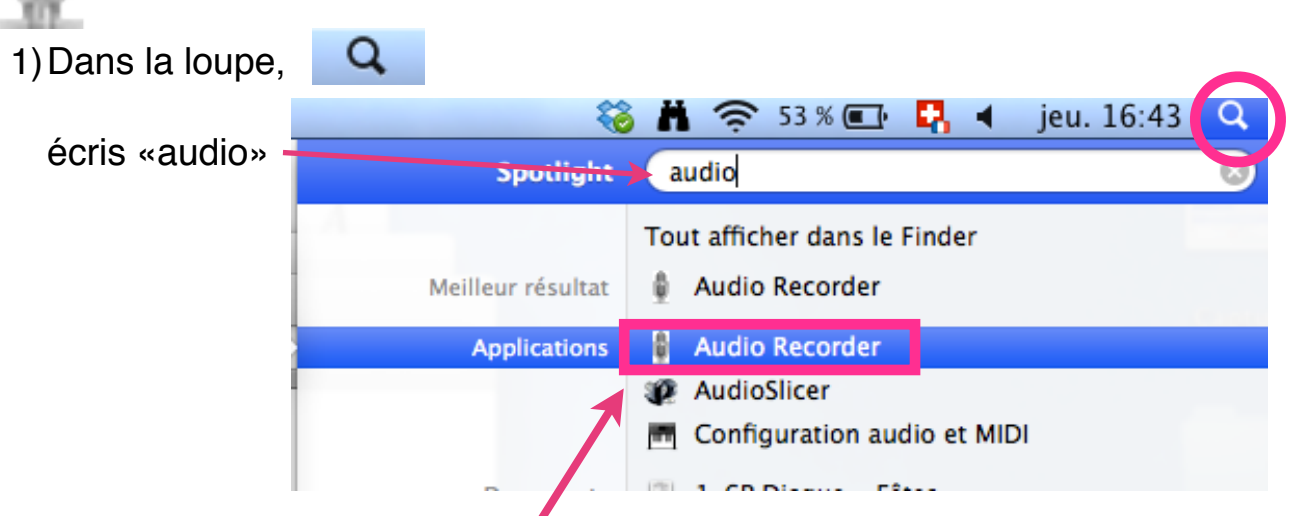

et choisis **Audio Recorder**.

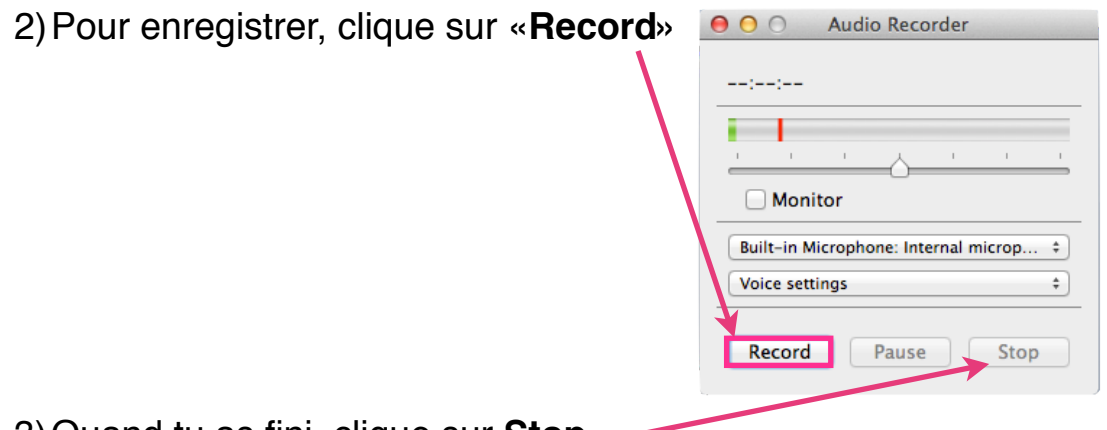

3)Quand tu as fini, clique sur **Stop**.

4)Ecris ton prénom et enregistre avec le bouton **Save**.

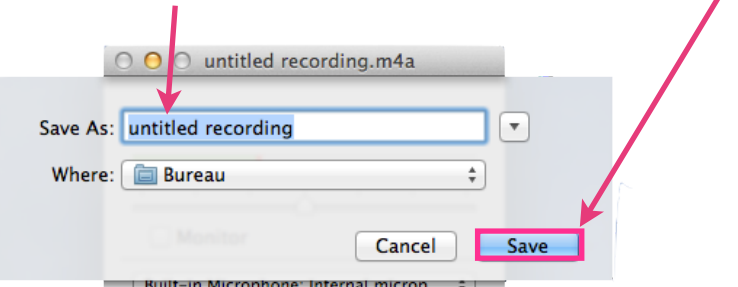

Ton enregistrement apparaîtra sur le bureau sous cette forme :

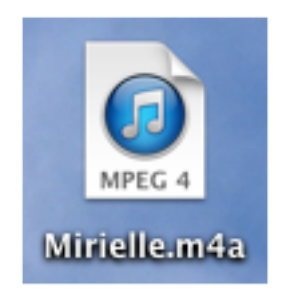